## How do I calculate the "Higher Frequencies"?

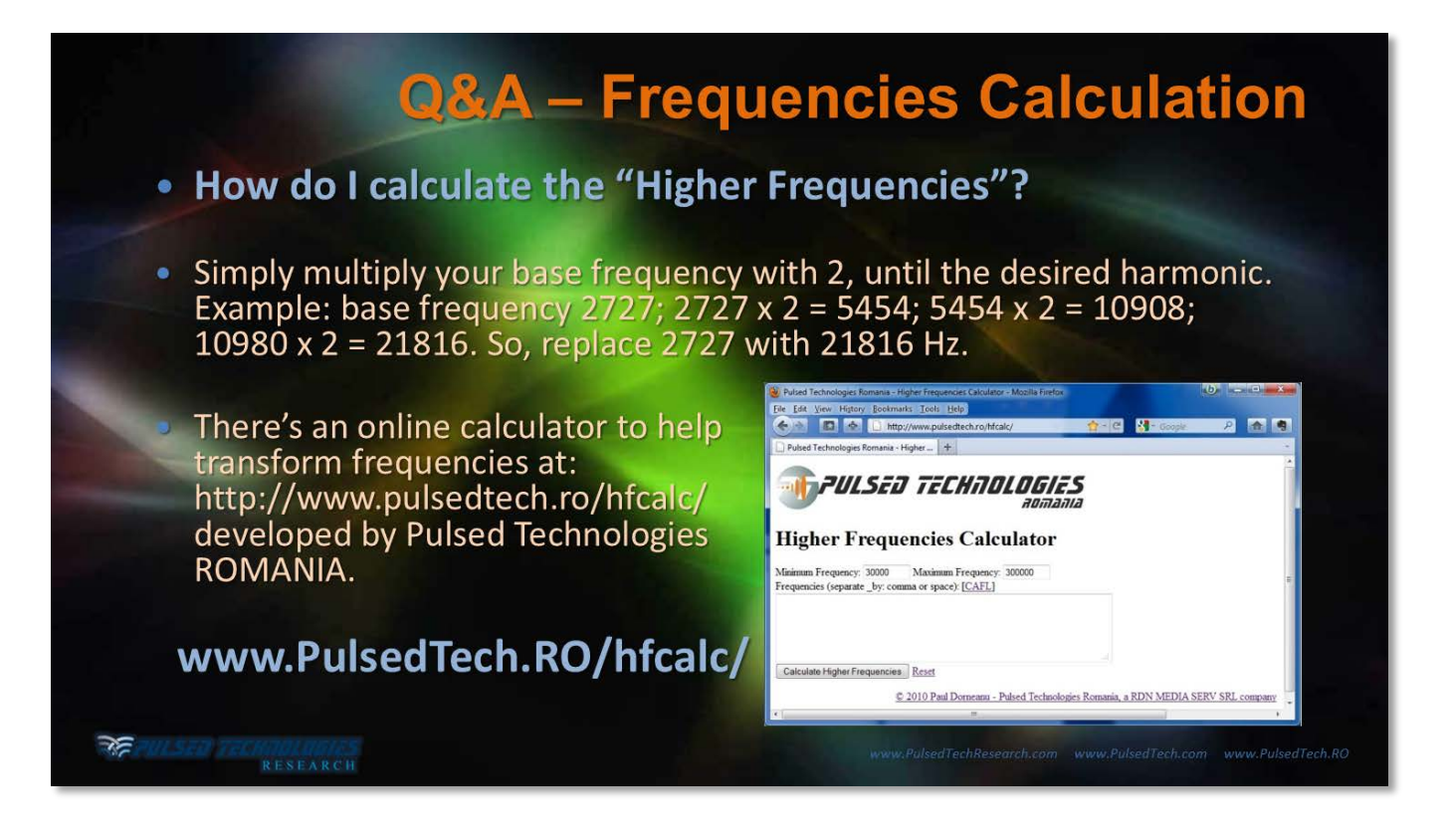

While frequency manipulation can be done manually and with tedious calculations, Pulsed Technologies Romania has provided a convenient online calculator that allows the user to enter groups of simultaneous numbers (even using the "paste" function from online frequency lists). The user can select the output range with their PulsedTech instrument and even the optimal range of other manufacturers' devices. Useful harmonics will be displayed which can be captured and utilized for the users software.

## The online calculator can be found at: **www.PulsedTech.RO/hfcalc/**

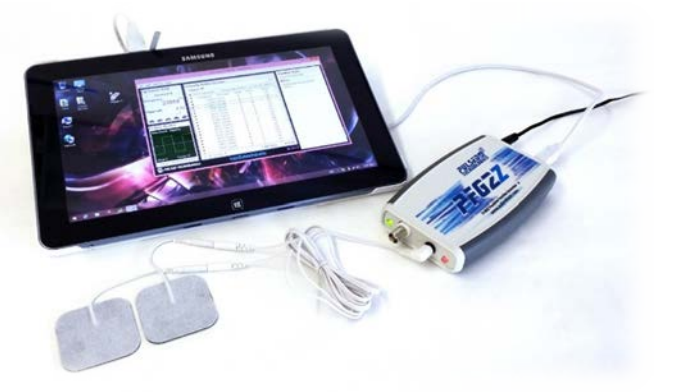

These numbers can be easily inserted directly into software like the PFG Lab Software Suite.

Electro-Therapeutic Approaches to Personal Disease Management and Health Maintenance.<br>Copyright 2015, Pulsed Technology Research, all rights reserved. This article and art may be freely distributed without notice for non-c *used in complete and unedited form. All graphics and photos have been provided by license or permission of Pulsed Technologies Research, LLC 123rf and CanStockPhoto. www.PulsedTechResearch.com*